## **Quick Start Guide** AG 4800XS

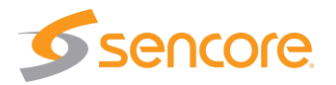

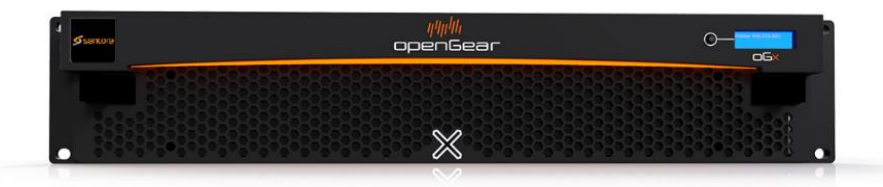

#### **About This Quick Start Guide**

This guide is for helping new customers get their Sencore AtlasGear AG 4800XS openGear™ chassis setup and running as quickly and easily as possible. The guide covers both the AG 4800XS and AG 4800X versions of the chassis.

The AG 4800XS includes a single power supply. A second, redundant power supply can be ordered separately. If the second power supply is ordered with the chassis from the factory, the second power supply will be installed in and shipped together with the chassis.

Setup and configuration information for the Sencore AtlasGear modules that go in the AG 4800XS chassis are covered in their own respective manuals and quickstart guides.

## **Read the Safety Chapter of the User's Manual**

The current version of the full User's Manual can be obtained from the Download tab of individual product pages on our website: [www.sencore.com](http://www.sencore.com/) or by emailing Sencore ProCare support a[t procare@sencore.com.](mailto:procare@sencore.com)

## Read the safety chapter of the User's Manual to avoid potential hazards.

More details about AG 4800XS installation can be found in the full User's Manual.

#### **Unpack the Equipment**

Check that there are no obvious damages to equipment due to transport. If equipment appears to be damaged, please contact Sencore ProCare for support. In addition to the AG 4800XS (or AG 4800X) hardware itself, the shipment should include a power cable (or two if the second power supply is ordered).

#### **Equipment Installation and Power Up**

Equipment designed for rack installation should be securely connected to the rack using rack screws suitable for the rack type. Note that there should be sufficient room for air to freely flow around the unit, ensuring proper cooling. Also note the direction of air flow for the chassis type prior to installation (refer to the User's Manual).

When the equipment is installed, it can be powered by connecting it to a power outlet using the power cable(s). AG 4800XS power supplies require AC mains and can operate in the range 100–240VAC.

#### **Establish an IP Address**

In order to control the AG 4800XS, an IP address must be established for the internal frame controller card. From the factory, the unit is shipped with DHCP enabled. If the chassis is connected to a network using DHCP, the AG 4800XS will automatically receive an IP address when plugged into the network. The assigned IP address will be displayed on the LCD panel on the front of the unit and this address can be used for all future control.

If a static IP address if required for the network where the AG 4800XS is installed, it is necessary to change some switches on the controller card in the chassis (the far-right card when looking at the front of the chassis).

1. With the chassis powered off, set the dip switches to on/off based on the table below

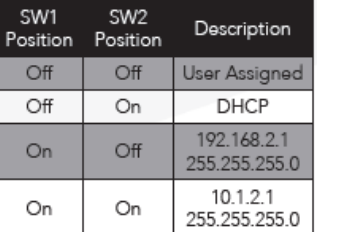

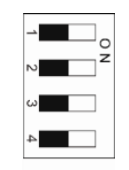

# **Quick Start Guide** AG 4800XS

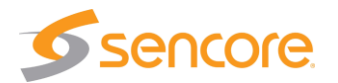

- 2. Power on the chassis and type [192.168.2.1](http://192.168.2.1/) o[r 10.1.2.1](http://10.1.2.1/) into the address bar of the PC's web browser.
- 3. When the AG 4800XS's webUI is visible, enter the new static IP address you wish to assign to the unit.
- 4. Power off the chassis and change the dip switches to off/off to force the chassis to use the IP address that was assigned in the webUI.
- 5. Power on the chassis and it should now be reachable using the static IP address that was assigned. The IP address should also now be shown on the LCD screen on the front of the unit.

## **Chassis Configuration**

The AG 4800XS chassis can be configured and controlled using the Dashboard software application, the built-in web interface or SNMP (if licensed).

The primary method of access and configuration for the chassis is done through the openGear™ Dashboard software. This software is available for download from th[e www.opengear.tv](http://www.opengear.tv/) website.

Once downloaded, install the software using the on-screen prompts. After installation, Dashboard will automatically find all openGear™ chassis' that are on the same network as the PC it is running on. From within Dashboard, IP addresses for the Sencore AtlasGear cards can be assigned.

Some limited AG 4800XS configuration can also be done from the chassis' webUI. Type the IP address of the unit into the address bar of a web browser to access it.

## **Manage Sencore AtlasGear Cards**

Various Sencore AtlasGear cards can be used in the AG 4800XS including the AG 2600, AG 4400 and AG 5800 receiver/decoder cards and the AG-SDI2X IP gateway card. The chassis also supports other cards compatible with the openGear™ platform.

The AG 4800XS/AG 4800X chassis includes an internal network switch that provides management network access to all installed AtlasGear cards. Each card should be assigned an IP address using the Dashboard application and then each card will be accessible using its webUI either from within the Dashboard application or directly from a PCs web browser. Please see the user manuals for the individual AtlasGear cards for more information about configuration and operation.

## **Support**

Contact Sencore ProCare for support, if required.

Email[: procare@sencore.com](mailto:procare@sencore.com)

Phone: +1-605-978-4600